## **Hoe werk je met element Post Grid in de probus websites?**

Een Post grid is een verzamelelement voor berichten en wordt meestal geplaatst op de Homepagina direct of via de widget "recente berichten" gekoppeld aan een berichtenpagina. Op een pagina is het alleen maar te gebruiken binnen de WPBakery. Als het via de widget gebruikt wordt is de inhoud altijd via een berichtenpagina verkregen.

De berichtenpagina via het menu uitgeschakeld kan worden waardoor U toch extra tabblad ruimte over houdt.

## **Wat is een bericht ?**

Een bericht is een korte mededeling aan de leden die op tijd gezien kan worden maar die niet het eeuwige leven hoeft te krijgen. Zaken van belang die blijvend moeten zijn kunnen beter op een daarvoor ingerichte pagina geplaatst worden zoals een pagina voor verslagen .

Een bericht kan ook gebruikt worden om de gebruikers te wijzen op iets nieuws in de website, eventueel via een link naar het betreffende tabblad.

Hoe ziet de Post Grid er uit?

Start een nieuwe pagina en doe dat in de tekstverwerker van WPBakery:

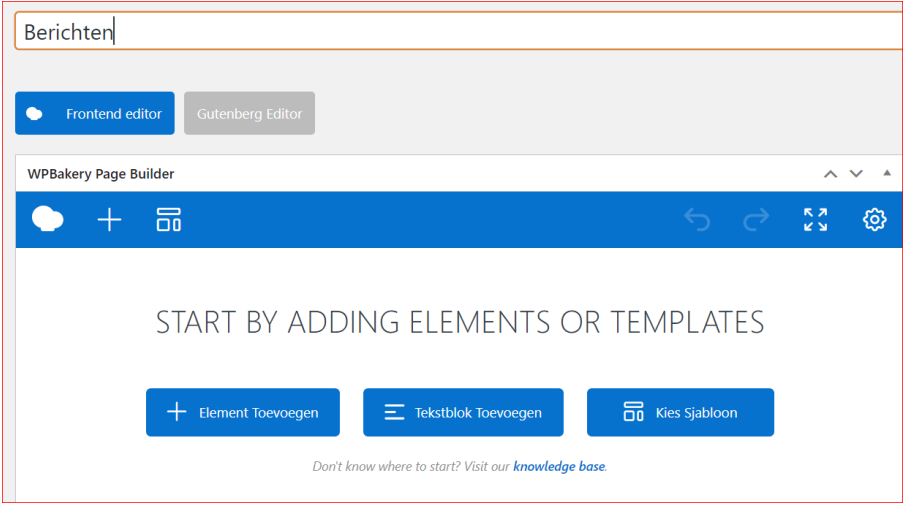

Geef die pagina een naam , in dit testgeval "Berichten", soms bestaat die pagina al als "Actueel"

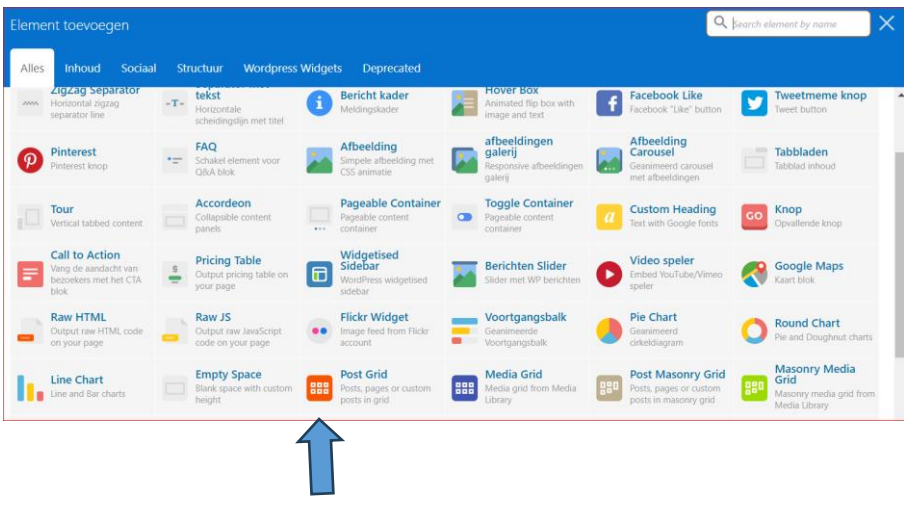

Klik vervolgens op Element toevoegen en klik op Post Grid:

U ziet dan meerdere zaken tegelijk:

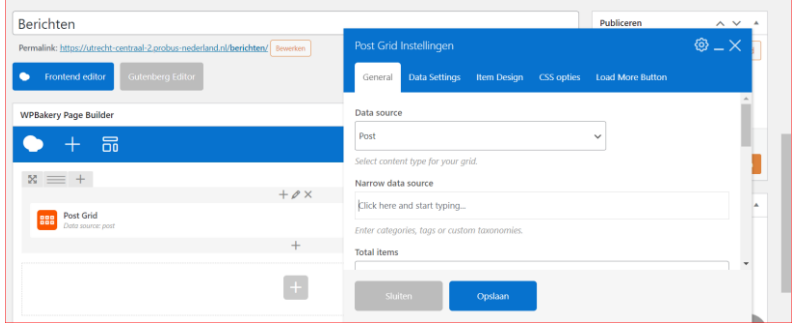

De Post Grid is geplaatst in het tekstgedeelte. De post Grid instellingen staan daar naast.

De Post Grid instellingen zijn standaard zijn ingericht en werken zo voor ons doel het beste .

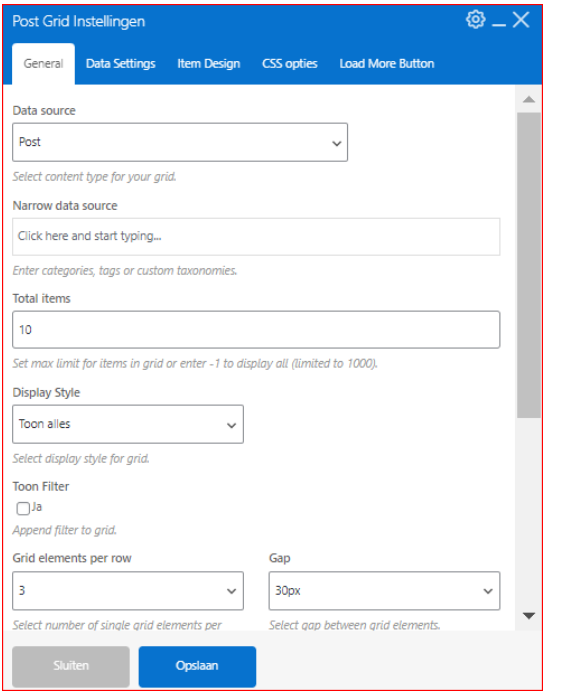

**De Data source** is Post ( Bericht), via pulldown ziet U vele andere mogelijkheden voor de echt ingewijden.

Onder **Narrow data source** kunt U bijvoorbeeld categorieën aangeven als U die eerder gemaakt heeft, maar voor de tijdelijke berichten is dit niet relevant.

**Total items** begrenst het overzicht van de berichten.

**Display Style** is voor de liefhebbers, maar voor de gewone clubadmin is deze instelling het beste.

**Grid elements per row** bepaalt het aantal berichten naast elkaar met de tussenruimte.

De andere mogelijkheden in de blauwe balk wijzen zich zelf. Sla dan alles op.

Alle berichten komen op de berichtenpagina terecht als U die gepubliceerd heeft en in het menu heeft opgenomen.

Verder komen de berichten binnen op alle tabbladen waar U de Post Grid geplaatst heeft, maar dat is alleen maar overbodig werk.

Als U de widget recente berichten geplaatst heeft op de **Homepagina** dan ziet U ze ook.

Het vermelden van categorieën in berichten geeft selectie problemen. Beter is het om aan berichten geen categorieën te geven.

Het is duidelijker als U te voren bepaalt of een bericht niet in een ander tabblad thuis hoort. Een persoonlijk bericht hoort misschien thuis in een tabblad lief en leed, een verslag hoort thuis onder verslagen, eventueel daar met submenu's zoals jaarverslagen, financiële verslagen etc. In een bericht kan U wijzen dat er nieuwe foto's zijn geplaatst onder foto's etc.